## **CMSN** we site elp  $\cap$  rather than  $\cap$  rather  $\cap$

If you are unable to log into the Clan MacLaren website and are using  $I$  ernet Explorer (IE), you may have Privacy settings that are blocking the site.

Try adding 2 domain names to your IE "Managed Websites" list using these steps:

- Click on **Tools** in the Internet Explorer Menu bar
- Then select "**Internet Options**"
- Then select "**Privacy**" tab (the settings here should be **MEDIUM**)  $\bullet$
- Then click on the "**Sites**" button  $\bullet$

You'll see a screen like this:

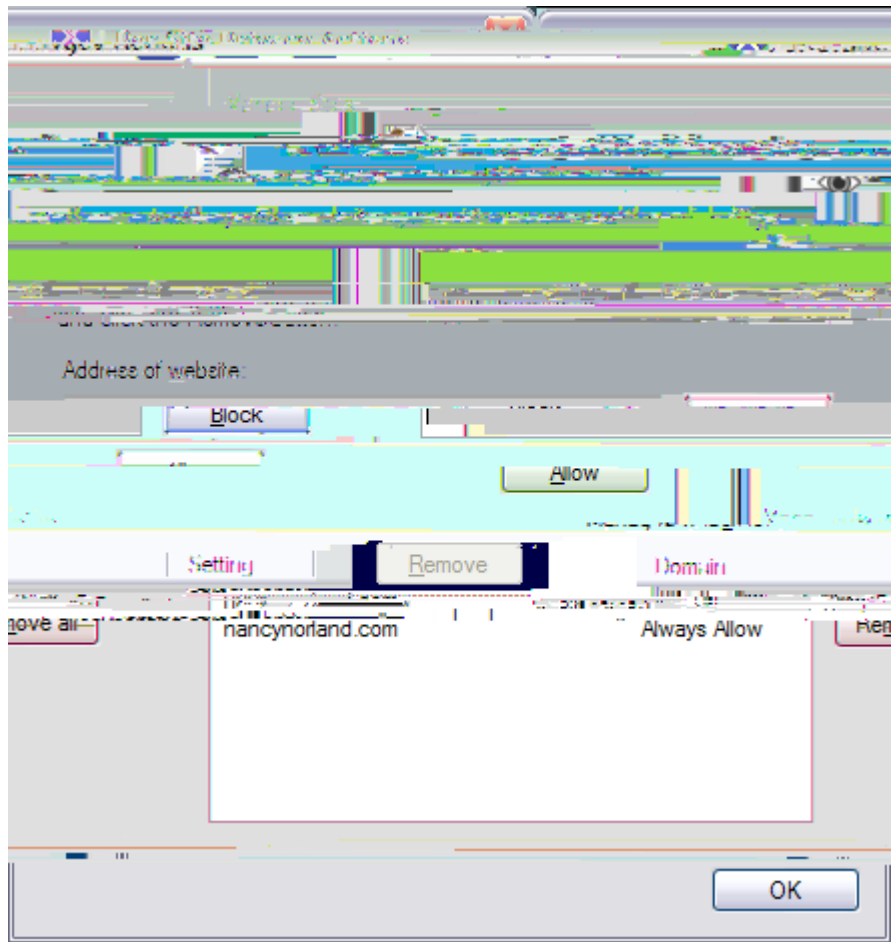

If you do not see "**clanmaclarenna.org**" and "**nancynorland.com**" in the Managed Websites box, you will need to add them:

[clanmaclarenna.org](http://www.clanmaclarenna.org)